# **Netflix Basics**

### 7.10.2015

| iOS5-iOS8|

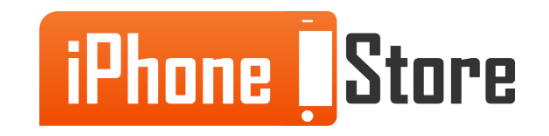

#### **Step 1- Sign up to Netflix**

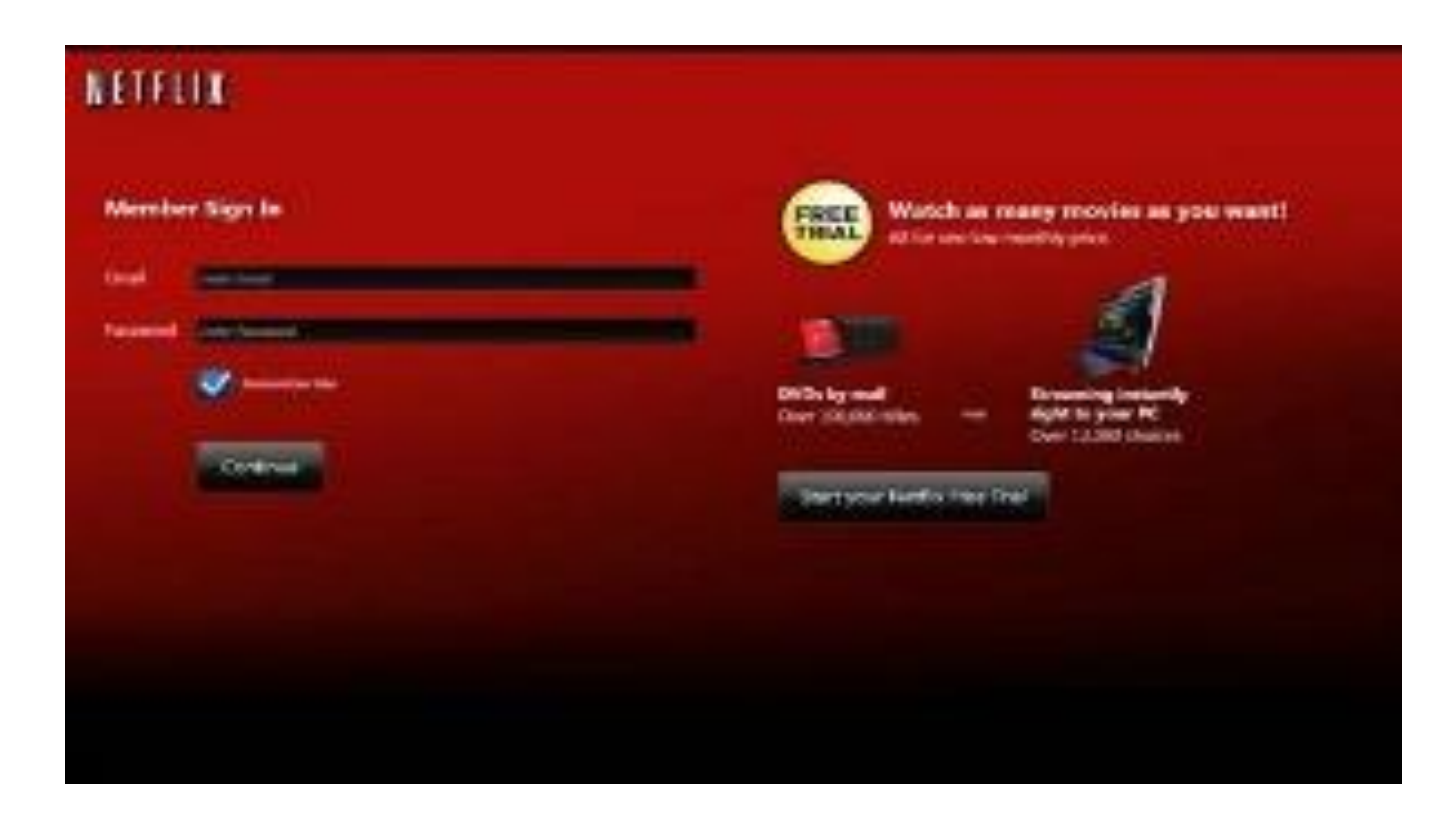

Image courtesy of: [\[h20564.www2.hp.com](https://www.google.me/url?sa=i&rct=j&q=&esrc=s&source=images&cd=&cad=rja&uact=8&ved=0CAYQjB0&url=http://h20564.www2.hp.com/hpsc/doc/public/display?docId%3Demr_na-c01941711&ei=YfOfVcPLH8Ks-AHD7rWQBQ&bvm=bv.96952980,d.cWw&psig=AFQjCNFVO_4XaLLNgkD3V6EiabnweD9AMQ&ust=1436632252686146)[\]](https://www.google.me/url?sa=i&rct=j&q=&esrc=s&source=images&cd=&cad=rja&uact=8&ved=0CAYQjB1qFQoTCPyE9s6HlMYCFYHxcgodnSUOwA&url=http://red-line-design.com/2014/02/05/100-wednesdays-february-5-2014/processed-with-vscocam-with-t1-preset/&ei=sQGAVbzoOYHjywOdy7iADA&bvm=bv.96041959,d.bGQ&psig=AFQjCNHLcSwKB4OJTyw_MEWPmmIi63fFaA&ust=1434538796924689)

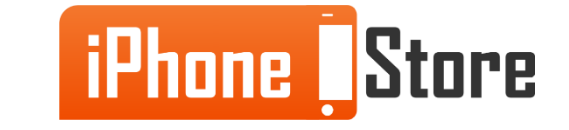

#### **Step 2 - Enter your credit card details**

You can also use Pay Pal service if you have saved debit/credit cards.

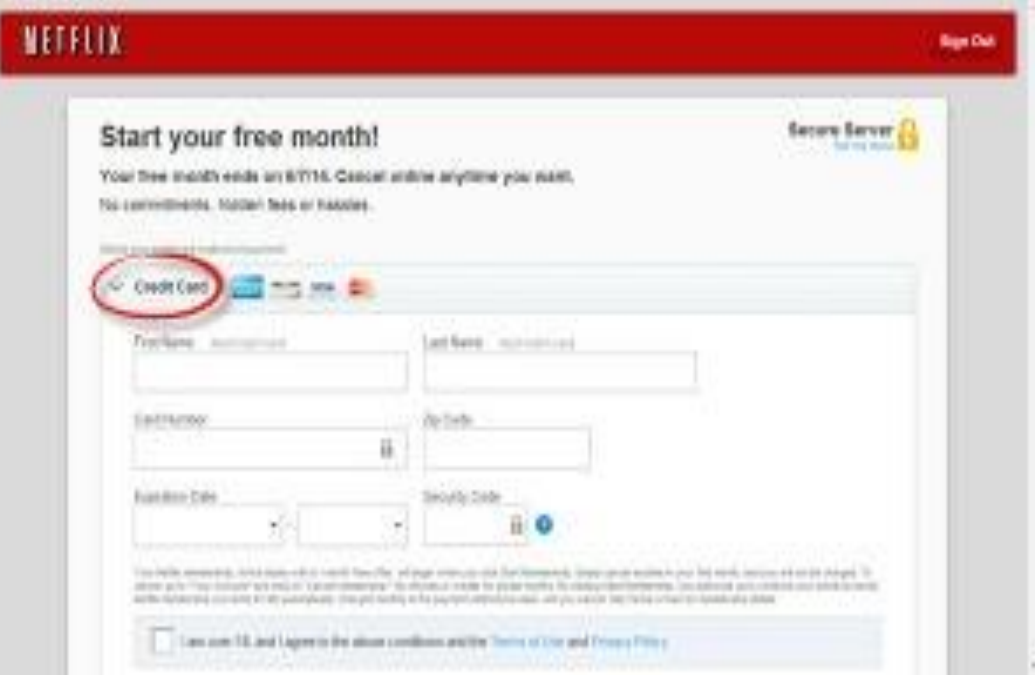

Image courtesy of: [\[getflix.com.au](https://www.google.me/url?sa=i&rct=j&q=&esrc=s&source=images&cd=&ved=0CAYQjB0&url=http://www.getflix.com.au/channels/netflix&ei=U_ufVczEIIP8UNP7gqgL&bvm=bv.97653015,d.bGQ&psig=AFQjCNEaNwkV8l5rFMm19CDLScdNqW3t9g&ust=1436634320370490)]  $\overline{\mathsf{I}}$ 

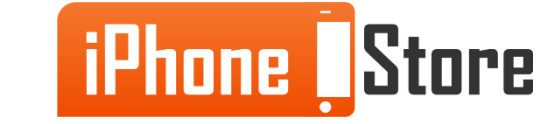

#### **Step 3- Search your favorite movie or TV show**

There are many famous titles of different genres.

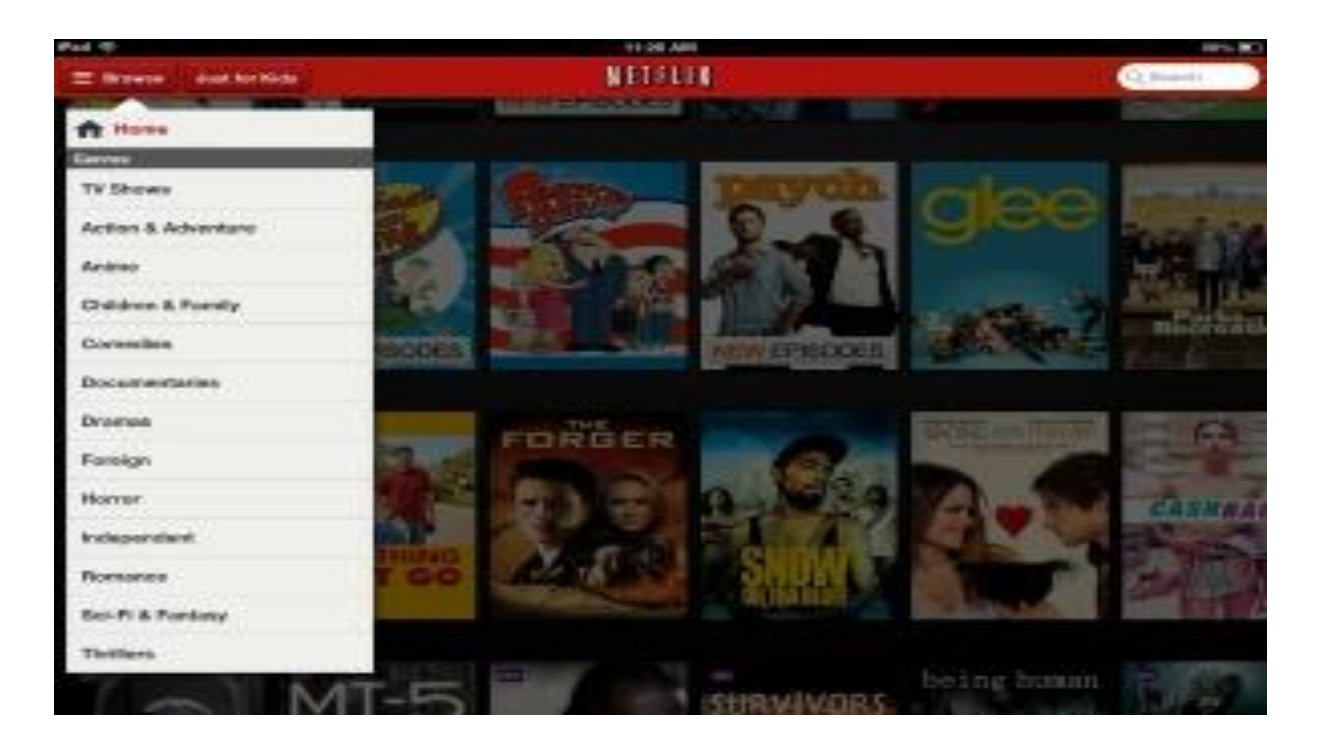

Image courtesy of: [\[ipadinsight.com\]](https://www.google.me/url?sa=i&rct=j&q=&esrc=s&source=images&cd=&cad=rja&uact=8&ved=0CAYQjB0&url=http://ipadinsight.com/best-free-ipad-apps-2/best-free-ipad-app-of-the-week-netflix/&ei=EP2fVbKxKsjkUtiwjZgL&bvm=bv.97653015,d.bGQ&psig=AFQjCNESxCt7gy1puTbzEXnvfA1UE2FNgQ&ust=1436634765131917)

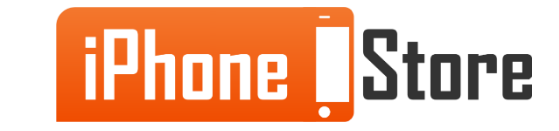

#### **Step 2- Watch your favorite content**

If you want to watch in HD or watch on more devices, you have to pay extra.

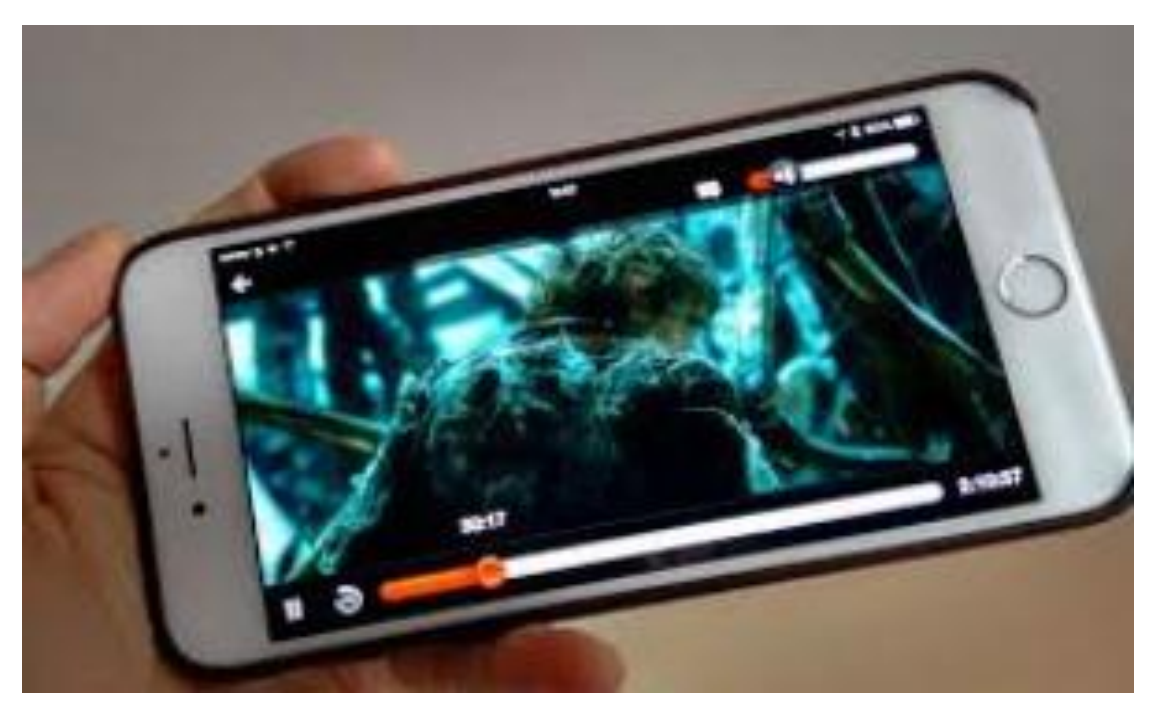

Image courtesy of: [\[technobuffalo.com](https://www.google.me/url?sa=i&rct=j&q=&esrc=s&source=images&cd=&cad=rja&uact=8&ved=0CAYQjB0&url=http://www.technobuffalo.com/2014/11/12/netflix-now-shows-your-movies-in-1080p-on-iphone-6-plus/&ei=lv6fVY64L8iuUbTgkqgL&bvm=bv.97653015,d.bGQ&psig=AFQjCNEI-_d6NJPntd9Le0HYUUBM40-oLA&ust=1436635154177054)]

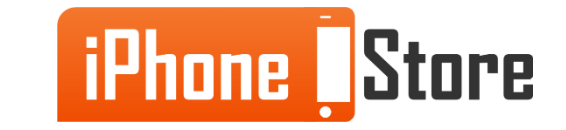

#### **Step 1 - Enjoy your Netflix**

Netflix has an app for iOS devices on the AppStore and the first month is completely free.

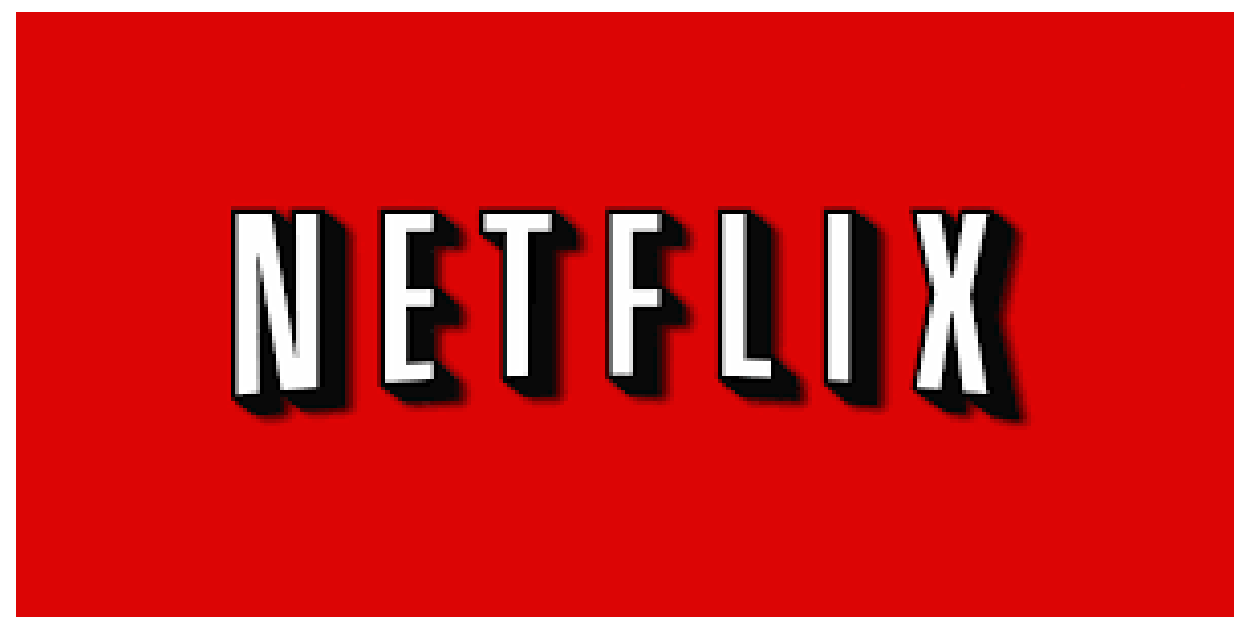

Image courtesy of: [ [onhax.net\]](https://www.google.me/url?sa=i&rct=j&q=&esrc=s&source=images&cd=&cad=rja&uact=8&ved=0CAYQjB0&url=http://onhax.net/?attachment_id%3D51931&ei=VP-fVcvKLMvjUYTNgrgL&bvm=bv.97653015,d.bGQ&psig=AFQjCNEq3yv3rZHkOGwfaX9Z9HsQf_ffkw&ust=1436635343110192)

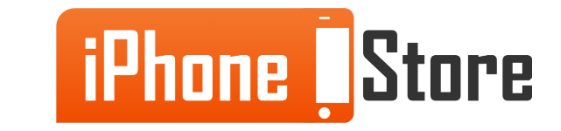

## **Additional Resources**

- ●**[Using Netflix on your iPhone, iPad or iPod touch](https://help.netflix.com/en/node/23927)**
- ●**[Download Netflix 7.1.3 For IPhone OS](http://downloads.tomsguide.com/Netflix,0301-28799.html)**
- ●**[Netflix](http://www.macworld.com/product/461696/netflix.html)**
- ●**[VIDEO: Netflix for the iPhone](https://www.youtube.com/watch?v=yPuXTGMGyRs)**

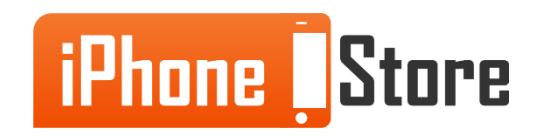

### **References**

- **[Reference 1](https://itunes.apple.com/us/app/netflix/id363590051?mt=8)**
- [Reference 2](https://help.netflix.com/en/node/49)

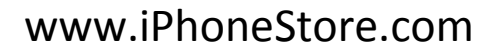

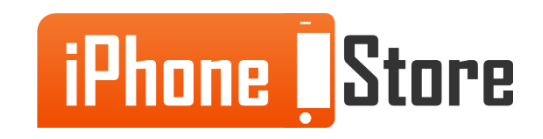

### **Get social with us!**

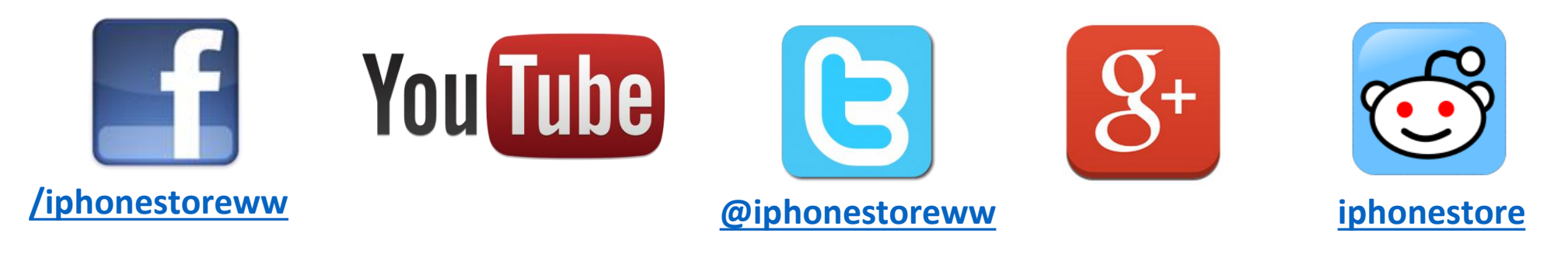

### **Click to Contact Us:**

**[iPhoneStore.com](http://www.iphonestore.com/)**

**Email us [support@iphonestore.com](mailto:support@iphonestore.com)**

© 2015 iPhoneStore.com All Rights Reserved

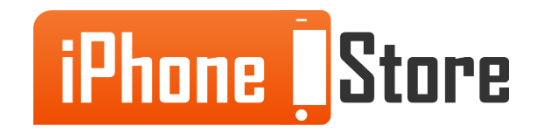